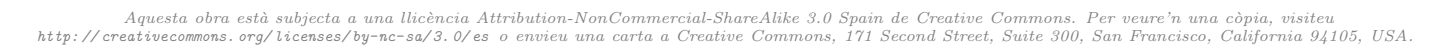

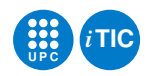

# Pràctica 3: Codificador/descodificador Morse

# Programació a Baix Nivell — iTIC

Sebastià Vila-Marta Francisco del-Águila-López

13 d'abril de 2022

# **Índex**

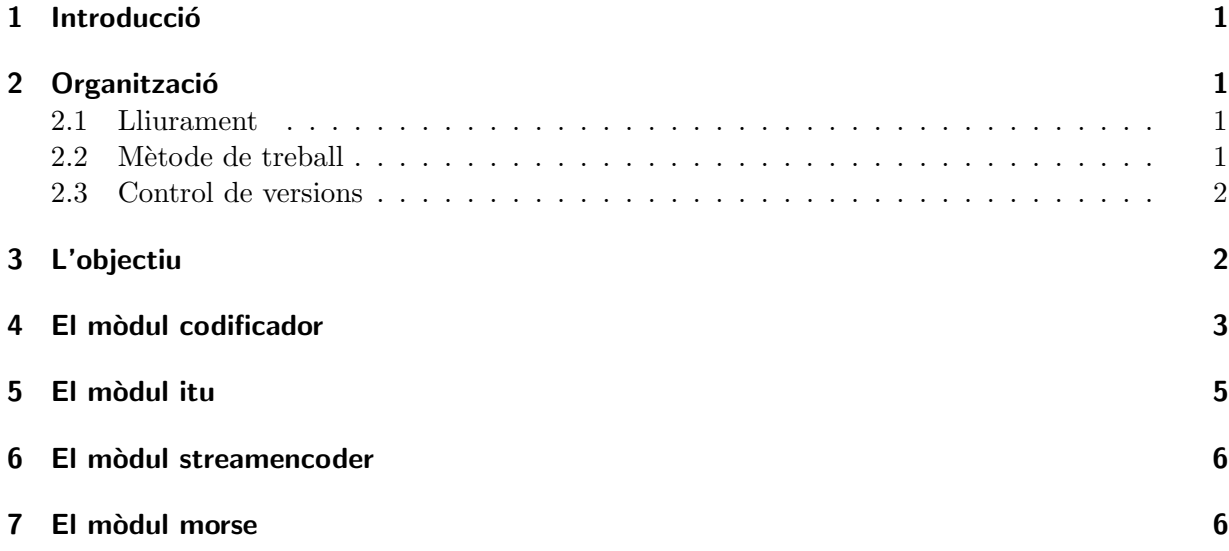

# <span id="page-0-0"></span>1 Introducció

Aquesta sessió s'organitza com un petit projecte l'objecte del qual és dissenyar i construir una comanda que permeti codificar i descodificar missatges escrits en codi Morse.

En aquesta pràctica es jugarà amb una aplicació construïda amb diversos mòduls i els corresponents tests unitaris. És un petit projecte que posa en valor tots els elements que s'han après fins el moment.

# <span id="page-0-1"></span>2 Organització

# <span id="page-0-2"></span>2.1 Lliurament

Lliureu aquesta pràctica seguint les mateixes pautes que s'han emprat a la pràctica 1.

# <span id="page-0-3"></span>2.2 Mètode de treball

Apliqueu les mateixes pautes que s'han emprat a la pràctica 1.

#### <span id="page-1-0"></span>2.3 Control de versions

Apliqueu les mateixes pautes que s'han emprat a la pràctica 1.

#### <span id="page-1-1"></span>3 L'objectiu

Una vegada finalitzat aquest projecte cada equip ha d'haver creat una nova ordre de la shell que permeti codificar i descodificar missatges entre ASCII i Morse. L'ordre s'anomenarà morse i tindrà diverses opcions. El següents retalls de la shell permeten entendre com s'hauria d'usar l'ordre:

\$ ./morse

HOLA MON <return>

 $\ldots$ ... $\sqcup$ <sup>---</sup> $\sqcup$ .<sup>-</sup>.. $\sqcup$ .<sup>-</sup> $\sqcup$  $\sqcup$  $\sqcup$ <sup>---</sup> $\sqcup$ <sup>---</sup> $\sqcup$ <sup>-</sup>. $\sqcup$  $\sqcup$ 

L'ordre morse també es pot usar amb l'opció  $-d$ , que significa "descodifica", i llavors transforma de Morse a ASCII. Així doncs, usant les pipes de la shell s'hauria de poder fer el següent:

```
$ ./morse | ./morse -d
```
HOLA MON <return> HOLA<sub>U</sub>MON<sub>U</sub><return>

El format de les dades ASCII i Morse és el d'una seqüencia de caràcters en cada línia.

En el cas del text ASCII, és una seqüència de mots formats per lletres majúscules i dígits. Un mot acaba en un sol espai. El missatge acaba en un LF.

En el cas del text Morse, és una sequència de mots formats per punts i guions que denoten un car`acter morse. Tot car`acter acaba en un espai i tota paraula acaba en dos espais. El missatge morse acaba amb un LF.

La sintaxi EBNF  $[Wik20]$  que correspon a un i altre format és la següent:

```
letter = "A" | "B" | "C" | "D" | "E" | "F" | "G"
       | "H" | "I" | "J" | "K" | "L" | "M" | "N"
       | "O" | "P" | "Q" | "R" | "S" | "T" | "U"
       | "V" | "W" | "X" | "Y" | "Z" ;
digit = "0" | "1" | "2" | "3" | "4" | "5" | "6"
      | "7" | "8" | "9" ;
eol = LFascii_char = letter \vert digit
ascii_word = ascii_char { ascii_char } " "
ascii_data = ascii_word { ascii_word } eol
morse symbol = "-" | "."
```

```
morse\_char = morse\_symbol { morse\_symbol }
morse_word = morse_char { morse_char } " "
morse_data = morse_word { morse_word } eol
```
Es recomanable llegir-se l'apartat [7](#page-5-2) per entendre bé el concepte de final de línia (EOL).

Tasca previa 1 ` Llegiu-vos amb cura l'entrada anglesa a la Viquip`edia sobre el codi Morse, [\[Wik12\]](#page-7-1). En aquest exercici usarem la codificació ITU. Fixeu-vos especialment en la representació en arbre que se suggereix al final de l'article.

TASCA PRÈVIA 2 Aquest projecte requerirà aplicar tests unitaris. Ja coneixeu aquest mecanisme del món Python. En el cas de C, però, no hi ha cap eina estàndard per a fer tests. En el nostre cas usarem una llibreria de C que s'anomena CUnits. Si useu el vostre computador cal que instal·leu els paquets libcunit1 i libcunit1-dev com sempre fent:

\$ sudo aptitude install libcunit1 libcunit1−dev

Fullejeu una mica la documentació, en especial els exemples introductoris, que trobareu a  $[KS+10: NS07]$  $[KS+10: NS07]$  per tal de conèixer una mica l'eina.

A continuació hi trobareu l'especificació dels diversos mòduls que composen el programa.

# <span id="page-2-0"></span>4 El mòdul codificador

L'objectiu d'aquest mòdul, de nom codif, és codificar i descodificar caràcters d'ASCII a Morse i viceversa. Això es farà mitjançant un objecte privat del mòdul que, d'una forma més o menys sofisticada, emmagatzema una taula de traducció entre ASCII i Morse. EL mòdul disposa de dues classes de recursos: uns permeten crear taules de codificació Morse, els altres permeten codificar caràcters usant una d'aquestes taules. Els tipus i les operacions més importants que ofereix el mòdul són:

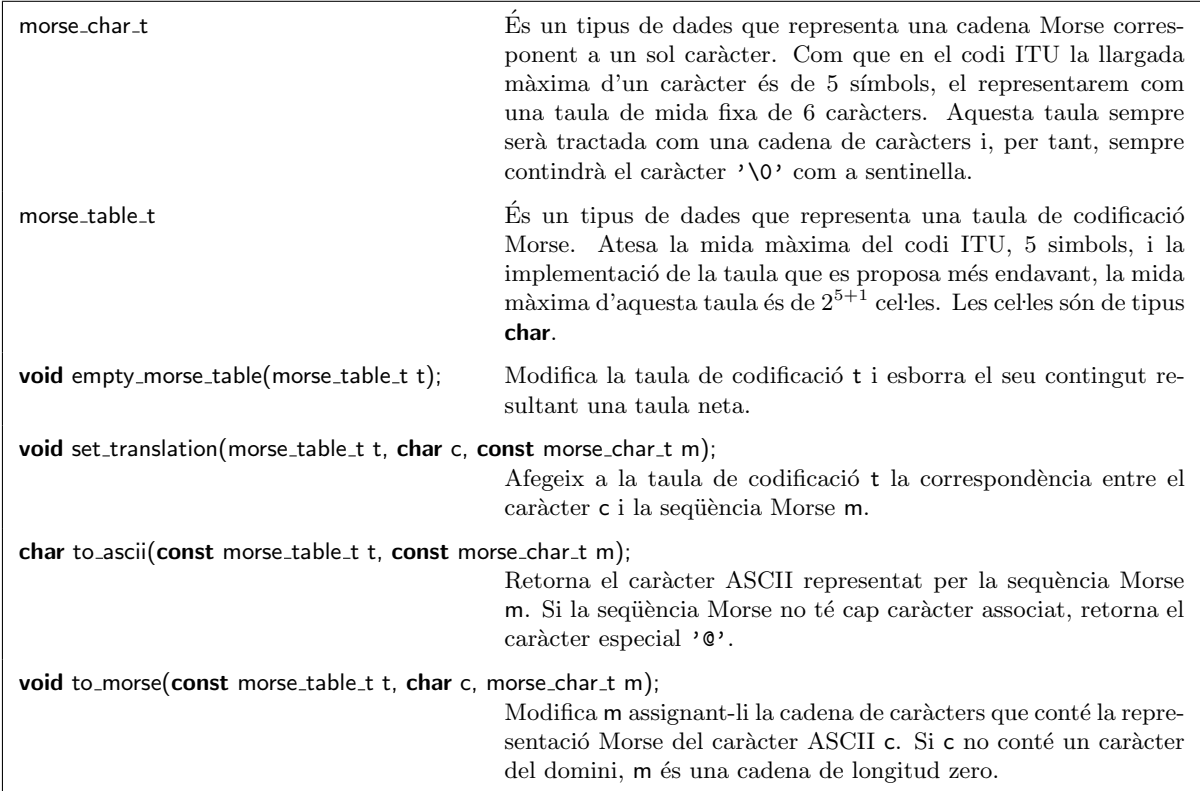

TASCA 3 Creeu el fitxer de header corresponent a aquest mòdul i declareu-hi els tipus i les capçaleres de les funcions públiques del mòdul.

Un exemple típic d'ús del mòdul podria ser el següent:

morse\_table\_t t;

 $empty_m$ orse\_table $(t)$ ; set\_translation $(t, 'F', "...-.")$ ; set\_translation $(t, 'I', "...")$ ;

morse\_char\_t seq\_morse;

to\_morse $(t, 'F', seq_morse);$ printf("%s\n", seq\_morse);

L'exemple hauría d'escriure pel canal de sortida el text "..-.".

Per a implementar aquest mòdul cal decidir primer com s'emmagatzemarà la taula de traducció, ´es a dir, l'estructura de dades que emmagatzema la correspond`encia entre ASCII i Morse. A primera vista, podrien usar-se un parell de diccionaris que fessin correspondre ASCII a Morse i Morse a ASCII respectivament. Hi ha dos inconvenients en aquesta possibilitat: l'espai que ocuparia aquesta estructura i el fet que la llibreria est`andard de C no disposa de diccionaris. Optarem doncs per dissenyar una estructura de dades ad-hoc.

Noteu que, tal i com ja es deia a [\[Wik12\]](#page-7-1), la taula de codificació Morse pot ser vista com un arbre binari en que cada node representa un caràcter i les arestes un punt o una ratlla. En aquest

arbre, el camí de l'arrel fins un node correspon amb la codificació Morse del node. Per simplificar assumim d'ara en endavant que l'aresta esquerra d'un node sempre és ratlla i la dreta punt.

En aquest context, saber la lletra corresponent a una seqüencia Morse és molt senzill: només cal anar seguint el camí que indica la seqüència Morse per arribar a un node. Aquest node és la lletra corresponent. De forma simètrica, donat un node que representa una lletra, només cal seguir el camí fins l'arrel per conèixer la seva codificació Morse.

Aquest arbre és notablement equilibrat. Si fos molt desequilibrat, significaria que hi ha símbols Morse molt llargs quan en realitat podríen ser més curts i això és improvable. Per tant és assenyat esperar que aquest arbre sigui raonablement equilibrat.

Tasca previa 4 ` Repasseu els conceptes relacionats amb els arbres de TECPRO. Dibuixeu un arbre de codificació Morse que contingui tots els símbols de llargades 1 i 2.

La taula de traducció doncs serà un arbre binari. De les diverses formes de representar un arbre binari, usarem la representació compacta en *level-order* sobre una taula. En cas que no recordeu aquesta representació, podeu consultar qualsevol text d'estructures de dades o les referències [\[Har11;](#page-7-4) [Hol12\]](#page-7-5).

Tasca previa 5 ` Representeu l'arbre del previ anterior sobre una taula (dibuixada en un paper!). Useu-la per codificar i descodificar un exemple tot i prestant molta atenció en com es consulta la taula en un i altre cas.

TASCA 6 Amb les pistes anteriors implementeu el mòdul codif.c usant una representació en arbre sobre una taula. Al mateix temps, creeu un fitxer de nom test\_morse.c en el que, usant la llibreria CUnit, escriureu un test unitari pel mòdul codif. Assegureu-vos que el mòdul codif passa els tests correctament.

### <span id="page-4-0"></span>5 El mòdul itu

La funció d'aquest mòdul és oferir una taula de traducció que implementa la codificació Morse ITU. La taula ser`a vista com una variable global compartida que defineix aquest m`odul. Es molt ´ simple i només ofereix les següents funcionalitats:

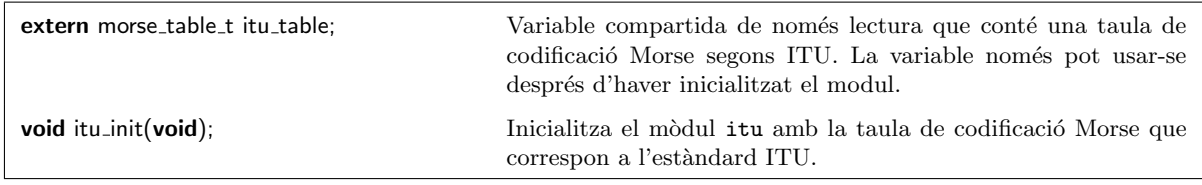

TASCA 7 Implementeu el mòdul itu. Amplieu el test unitari incloent aquest nou mòdul.

TASCA PRÈVIA 8 L'ús d'una variable compartida no és l'única manera d'implementar aquest mòdul. En aquest disseny s'ha triat aquesta opció per tal de poder-hi experimentar. Aix`o no obstant, les variables compartides comporten diversos problemes importants. Penseu una mica i feu una llista dels problemes que pot implicar l'ús de variables compartides.

# <span id="page-5-0"></span>6 El mòdul streamencoder

L'objectiu d'aquest mòdul és afegir una capa sobre itu i codif que permeti codificar i descodificar tot el contingut d'un stream (canal) usant l'estàndard ITU. Les funcionalitats del mòdul són les següents:

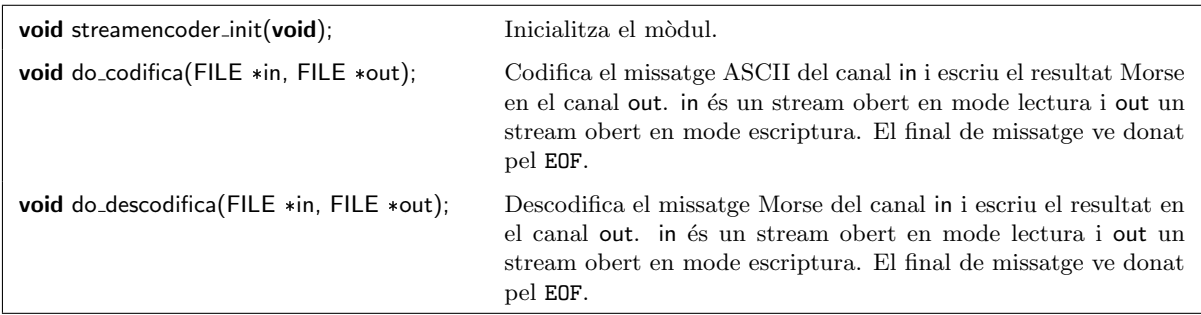

Com veieu, les funcions tenen dos paràmetres de tipus FILE  $*$  que representen el canal d'entrada i el de sortida. Una pregunta raonable que us podríeu formular és per quina raó cal fer explícit aquest canal quan en realitat sempre correspondran a stdin i stdout, els canals d'entrada i sortida estàndards. La resposta és que fet d'aquesta forma es facilita molt el test d'aquestes funcions ja que podem fer que llegeixin i escriguin en fitxers específicament dissenyats per a fer el test. Es un bon hàbit dissenyar les aplicacions no només pensant en el que han de fer sinó introduint també la facilitat de test com a objectiu.

TASCA 9 Implementeu el mòdul streamencoder. Amplieu el test unitari incloent aquest nou mòdul. Per fer el test, tingueu en compte que podeu crear fitxers temporals usant la funció tmpfile(), escriure-hi les dades escaients, i executar una funció de codificació sobre aquest fitxer que deixa el resultat sobre un altre fitxer temporal. Posteriorment podeu determinar si aquest fitxer conté el resultat esperat.

# <span id="page-5-1"></span>7 El mòdul morse

El mòdul morse conté el programa principal. La seva funció és descodificar les opcions que l'usuari ha indicat i operar en consequencia.

Tasca previa 10 ` Dibuixeu el graf de depend`encies entre m`oduls que formen el projecte.

TASCA 11 Implementeu el mòdul morse. Tingueu en compte que cal fer el tractament escaient dels espais. El mòdul cal que sigui net, polit i ben organitzat!

# <span id="page-5-2"></span>Apèndix: sobre el final de línia

El concepte de «final de línia» sempre és una mica embolicat. La confusió té l'orígen en qüestions conceptuals i històriques. A continuació mirem d'aclarir-ho.

1. Els caràcters ASCII. La taula de codificació de caràcters ASCII té diversos caràcters que estan relacionats amb el concepte de l´ınia. Per entendre'ls cal recordar que la taula ASCII

´es antiga i es remunta al temps dels teletips, una mena d'impressores rudiment`aries similars a les màquines d'escriure mecàniques.

Els caràcters ASCII són en realitat ordres per a ser enviades a un teletip. Així, si s'envia l'ordre A, el teletip imprimeix en el paper la lletra a; si s'envia la lletra +, imprimeix en el paper el signe de sumar. Això explica l'existència de «caràcters estranys» a la taula ASCII. Prenen sentit quan s'entenen com a ordres per a un teletip. Per exemple, si s'envia el caràcter de codi 0x07 el teletip fa sonar una campaneta: Ding!, per aquesta raó aquest ASCII caràcter s'anomena  $BEL(L)$ .

Hi ha certes ordres —caràcters ASCII— interessants de conèixer. L'ordre 0x0a, coneguda com a LF, provocava un line feed en el teletip. És a dir feia avançar el paper una línia. L'ordre 0x0d, coneguda com CR, provocava un *carriage return*. És a dir recol·locava el capçal d'impressió a la columna 1 del paper.

2. El format dels fitxers de text. Un fitxer de text es una sequència de caràcters però sovint interesa veure'l organitzat com una sequència de línies. A tal efecte cal determinar quin caràcter pot fer la funció de sentinella d'una línia, i.e.: de «final de línia». Noteu que ha de ser un caràcter obligatòriament, atès que un fitxer de text no conté altra cosa.

Tradicionalment s'han usat els caràcters ASCII LF i/o CR per a aquesta funció. Van bé per que no entren amb conflicte amb les lletres, xifres i altres caràcters ordinaris. La questió  $\acute{e}s$  que no hi ha hagut un consens ben establert en quin dels caràcters s'ha d'usar. Hi ha sistemes operatius que usen  $LF$ , altres usen  $CR$  i encara altres usen ambdós  $CR+LF$ . El món UNIX usa LF. El món Windows usa CR+LF. Per aquesta i només per aquesta raó els fitxers de text en un i altre sistema són lleugerament diferents. La diferència és tant insignificant que moltes eines poden treballar en un i altre format indistintament. Emacs, per exemple, treballa correctament en ambd´os formats i pot convertir d'una format a l'altre.

- 3. El teclat. Un teclat és un dispositiu d'entrada amb tecles. Quan es prem una tecla s'envia un senyal al computador i aquest, amb la mediació del sistema operatiu, l'interpreta d'una certa manera. Una tecla habitual és la tecla «return». La interpretació d'aquesta tecla depen del software però moltes vegades s'usa per indicar «final de línia». Noteu que, en general, no és el mateix «final de línia» que el caràcter ASCII CR (carriage return).
- 4. En el llenguatge C els caràcters es denoten envoltant-los de cometes simples. Quan el caràcter no és imprimible —no té un gliph associat— el caràcter s'escriu amnb una seqüència precedida d'una barra. Aix´ı, per exemple, el car`acter BELL s'escriu com '\a'; el LF com  $'\n\in$ ' i el CR com '\r'.

El llenguatge C està definit de forma que fa abstracció de com es representa el  $\leq$ final de línia». Quan llegint un fitxer de text es troba un «final de línia», C sempre torna '\n', independentment del sistema operatiu en que es treballa. Simètricament, quan s'escriu en un fitxer de text un '\n', en el fitxer s'hi desa un LF o un CR+LF segons sigui el conveni del sistema operatiu usat. Així, en un programa C el «final de línia» sempre és el  $'\n$ .

Per contra, si el fitxer s'obre en mode binari, aleshores es veu la codificació física del «final de línia», que canvia segons el sistema.

## **Referències**

- <span id="page-7-4"></span>[Har11] Douglas Wilhelm Harder. Complete Binary Trees. Algorithms and Data Structures Course Notes. Ang. Dept. of Electrical i Computer Engineering, University of Waterloo. 2011. URL: [https://ece.uwaterloo.ca/~cmoreno/ece250/4.06.CompleteBinar](https://ece.uwaterloo.ca/~cmoreno/ece250/4.06.CompleteBinaryTrees.pdf)yTrees. [pdf](https://ece.uwaterloo.ca/~cmoreno/ece250/4.06.CompleteBinaryTrees.pdf) (cons. 20-02-2017).
- <span id="page-7-5"></span>[Hol12] Robert C. Holte. Implementing a Tree in an Array. Data Structures Course Lecture Notes. Ang. University of Ottawa. 2012. URL: [http://webdocs.cs.ualberta.ca/](http://webdocs.cs.ualberta.ca/~holte/T26/tree-as-array.html)  $r$ holte/T26/tree-as-array.html $(\text{cons. } 20{\text -}02{\text -}2017)$ .
- <span id="page-7-2"></span>[KS+10] Anil Kumar, Jerry St.Clair et al. CUnit. A Unit Testing Framework for C. Ang. Dept. of Electrical and Computer Engineering, University of Waterloo. 2010. url: [http:](http://cunit.sourceforge.net) [//cunit.sourceforge.net](http://cunit.sourceforge.net) (cons. 20-02-2017).
- <span id="page-7-3"></span>[NS07] Brian Nielsen i Arne Skou. Introduction to C Unit Testing (CUnit). Ang. Slides. Test and Verification 2007 course notes. School of Information and Communication Technology, Aalborg University. Denmark, 2007. 29 pàg. URL: [http://www.cs.aau.dk/](http://www.cs.aau.dk/~bnielsen/TOV07/lektioner/cunit-intro-07.pdf) [~bnielsen/TOV07/lektioner/cunit-intro-07.pdf](http://www.cs.aau.dk/~bnielsen/TOV07/lektioner/cunit-intro-07.pdf) (cons. 20-02-2017).
- <span id="page-7-1"></span>[Wik12] Wikipedia contributors. Morse Code. Ang. Wikipedia, The Free Encyclopedia. 2012. URL: [http://en.wikipedia.org/wiki/Morse\\_code](http://en.wikipedia.org/wiki/Morse_code) (cons. 20-02-2017).
- <span id="page-7-0"></span>[Wik20] Wikipedia contributors. Extended Backus-Naur form. Ang. Wikipedia, The Free Encyclopedia. 2020. url: [https://en.wikipedia.org/wiki/Extended\\_Backus%E2%80%](https://en.wikipedia.org/wiki/Extended_Backus%E2%80%93Naur_form) [93Naur\\_form](https://en.wikipedia.org/wiki/Extended_Backus%E2%80%93Naur_form) (cons. 17-03-2020).